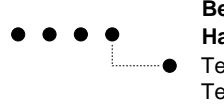

**Haute école spécialisée bernoise** Technik und Informatik **Berner Fachhochschule** Technique et informatique

Einführung in Octave+Matlab F1 2009-2010 Prof: P.A. Chevalier / Ph. Hoidn Ubertini / A. Stahel

Name des Studierenden : . . . . . . . . . . . . . . . . . . . . . . . . . . . . . . . . . . . . . . . . . . . . . . . . . . . . . . . . . . . . . . . . . . . . . . . . . . . . . . . . . . . . . . .

Dieses Dokument muss ergänzt und am Ende des Moduls dem/der Dozierenden zurückgegeben werden

# **Arbeitsblatt fur den Workshop ¨** Octave

## **Lernziele und Forderungen des Moduls**

Dieses Dokument enthält die Liste der Lernziele, die von den Studierenden am Ende des Moduls erreicht werden müssen (Dauer: zweimal 3 Perioden). Die Lernziele sind in "Kompetenzen zu erwerben" beschrieben. Der/die Studierende muss in der Lage sein, selber durchzuführen, was verlangt ist. In gewissen Fällen muss er/sie nur die erwähnten Abschnitte lesen. Ein Kreuz kann in der rechten Spalte eingetragen werden, aber nur wenn das entsprechende Lernziel erreicht wird, d.h.: **die Aufgaben sind abgeschlossen und die Programme laufen und geben die erwarteten Resultate**. Das Kontrollblatt muss am Ende des Moduls dem/der Dozierenden zurückgegeben werden.

Alle von dem/der Studierenden geschriebene Programme mussen mindestens eine Kommentarzeile enthalten mit dem ¨ Namen und dem Datum. Sie müssen in ein Verzeichnis name. vorname/ gelegt werden, welches schlussendlich archiviert und dem/der Dozierenden durch Email zugeschickt wird. Zum Archivieren kann man den Unix Befehl

> tar cfz name.vorname.taz name.vorname

oder den Befehl zip anwenden.

**Das Modul wird erfullt, wenn der/die Dozierende-r das erg ¨ anzte Kontrollblatt und das archivierte Verzeichnis ¨ erhalten hat, und wenn der Inhalt des Verzeichnisses mit den Forderungen ubereinstimmt, die im Kurs gegeben ¨ werden**.

#### **1** Octave-Befehle Zeile für Zeile

- 1. Die mathematischen Grundbefehle: Abschnitt 3 lesen, S. 3
- 2. Die Befehle auf Seite 3 in Octave selbst schreiben
- 3. Die Informationen über die Konstanten e, i und pi mit Hilfe des Befehls help finden
- 4. Die Rolle des Separators ; verstehen

#### **2 Skript-Files**

- 1. Der Begriff "Script-File": Abschnitt 4, S. 3-4 lesen
- 2. Das Octave Programm triangle.m selber schreiben und das entsprechende Script-File erzeugen
- 3. Das Script-File triangle.m in Octave ausführen

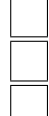

### **3 Vektoren und Matrizen**

- 1. Vektoren und Matrizen: Abschnitt 5, S. 4-5 lesen
- 2. Die Befehle auf Seite 5 selber schreiben
- 3. Verstehen des Unterschieds zwischen einem Zeilenvektor und einen Spaltenvektor. Verstehen der Bedeutung des Operators '
- 4. Das Skalarprodukt zweier Vektoren ausführen
- 5. Eine Matrix deklarieren, z.B. mit den Dimensionen  $3 \times 3$
- 6. Die Determinante einer Matrix berechnen
- 7. Eine Matrix mit einem Vektor multiplizieren
- 8. Ein lineares Gleichungssystem in ein Matrizensystem transformieren
- 9. Ein lineares Gleichungssystem lösen

#### **4 Funktions-Files**

- 1. Der Begriff "Funktions-File": Abschnitt 6, S. 6 lesen
- 2. Den Code der Funktion f01 m selber schreiben und das entsprechende Funktions-File erzeugen
- 3. Die Funktion für einen einzigen Wert der Variable evaluieren
- 4. Die Funktion für eine Liste Argumente mit einem einzigen Befehl evaluieren
- 5. Wie kann eine Funktion ohne Verwendung eines Skripts-Files evaluiert werden ? Vorteile, Nachteile?

### **5 2D und 3D Graphik**

- 1. Graphische Darstellung einer Funktion: Abschnitt 7, S. 6-7 lesen
- 2. Den Code für die Zeichnung der Funktion f01 . m selber schreiben
- 3. Den Code der Funktion f02.m selber schreiben und das entsprechende Funktions-File erzeugen
- 4. Den Code für den Graphen der Funktion  $\text{\pounds}02$ . m mit zwei Variablen selber schreiben

## **6 Aufgaben**

- 1. Aufgabe 10.1, S. 13
- 2. Aufgabe 10.2, S. 13
- 3. Aufgabe 10.3, S. 13

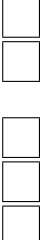

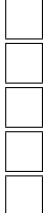

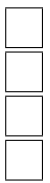

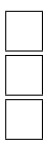

# **7 Lineare Regression fur den Widerstand als Funktion der Temperatur ¨**

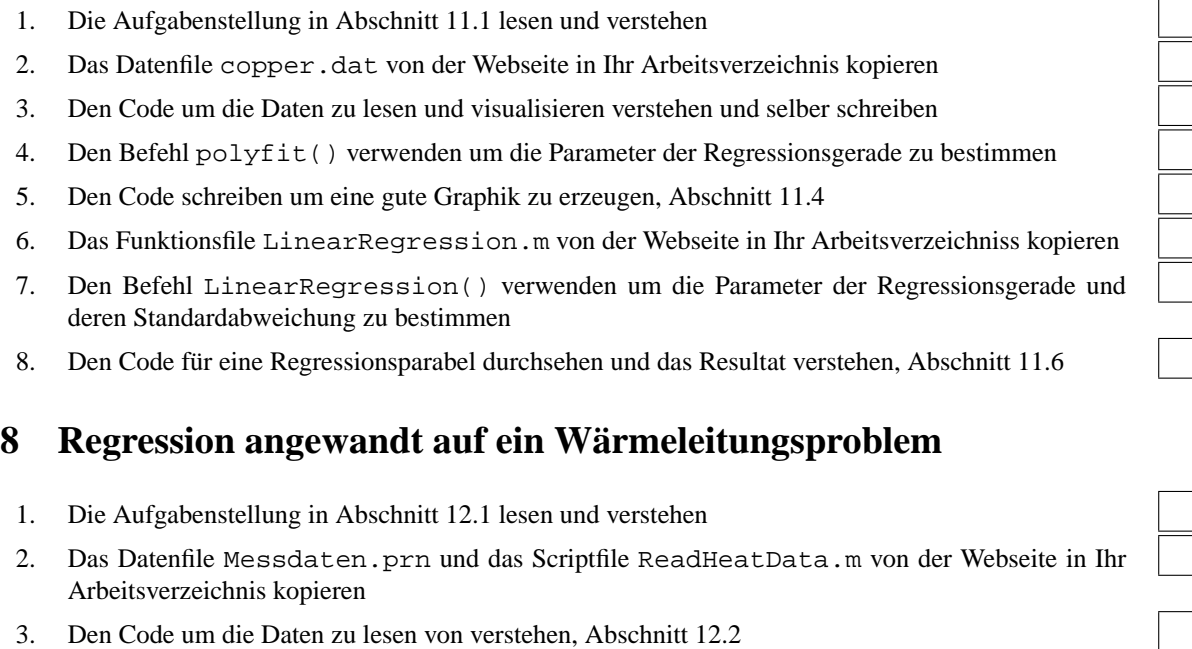

- 4. Den Algorithmus für die Vorbereitung der Daten verstehen und den Code schreiben, Abschnitt 12.3
- 5. Die lineare Regression ausführen und die Resultate visualisieren, Abschnitt 12.4

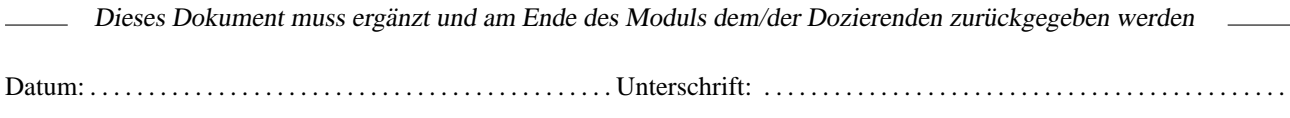